# Wachtwoordsterkte-instellingen op SX500 Series Stackable-switches  $\overline{\phantom{a}}$

### Doel

De wachtwoordsterkte is nodig om het ingestelde wachtwoord veiliger te maken. Het doel van dit document is te helpen bij de configuratie van de Instellingen van de Wachtwoordsterkte op SX500 Series Stackable Switches.

### Toepasselijke apparaten

・ SX500 Series Stackable-switches

## **Softwareversie**

•1.3.0.62

### Instellingen wachtwoordsterkte

Stap 1. Meld u aan bij het web-gebaseerde configuratieprogramma en kies Security > Wachtwoordsterkte. De pagina Wachtwoordsterkte wordt geopend:

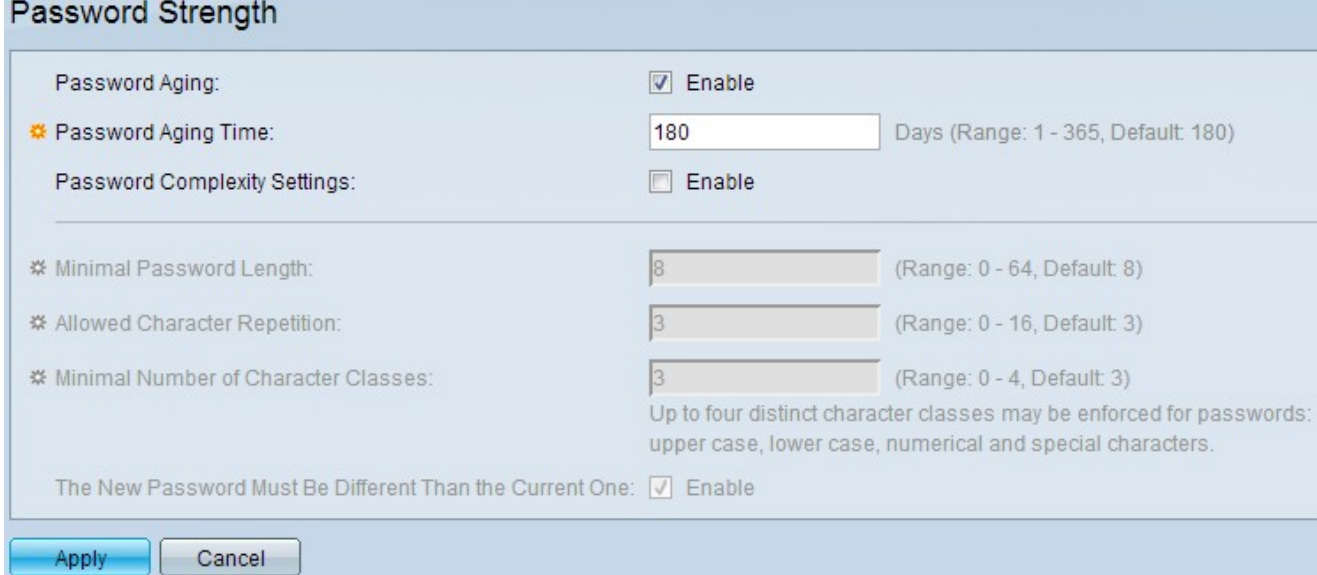

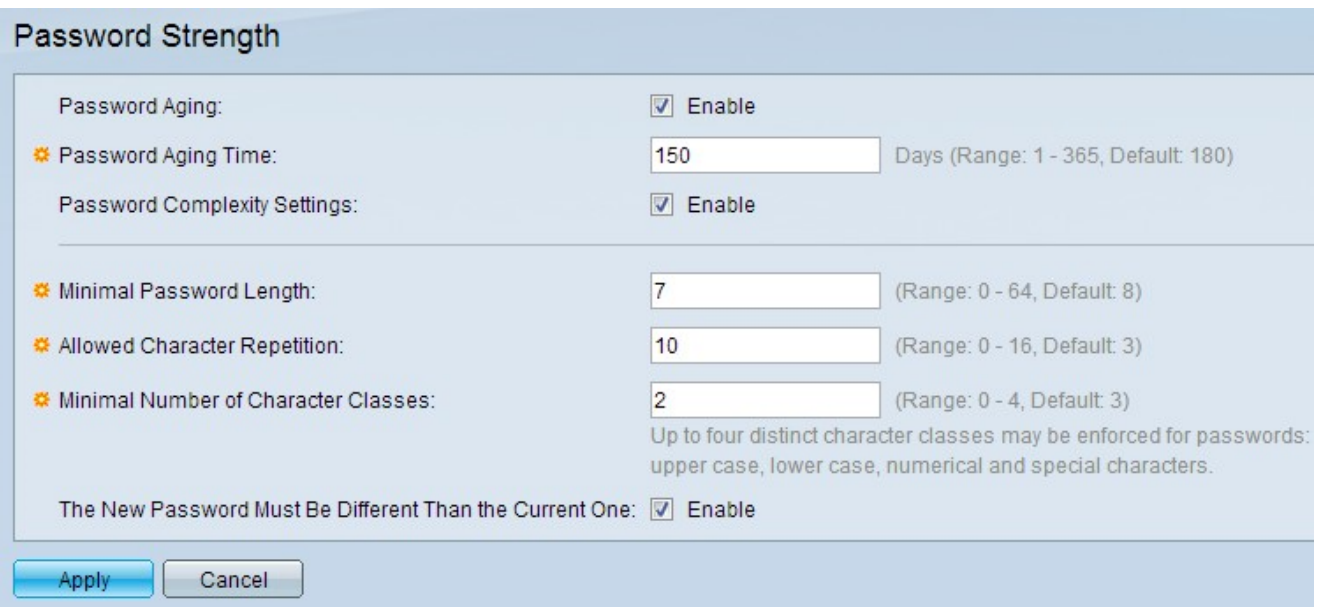

Stap 2. In het veld Wachtwoord pagina, controleer het aanvinkvakje Enable om de gebruiker te vragen het wachtwoord te wijzigen wanneer de tijd voor het wijzigen van het wachtwoord is verlopen.

Stap 3. Typ in het veld Wachtwoord ouder maken het aantal dagen dat kan verlopen voordat de gebruiker wordt gevraagd het wachtwoord te wijzigen.

Stap 4. In het veld Wachtwoord Complexity Settings controleert u het vakje Enable om complexiteit van wachtwoorden mogelijk te maken.

Stap 5. Voer in het veld Minimale wachtwoordlengte een waarde in voor de minimumlengte van de tekens die in het wachtwoord moeten worden ingevoerd. Het moet tussen 0 en 64 liggen, en het wordt standaard ingesteld op 8.

Stap 6. In het veld Minimaal aantal tekenklassen toewijzen aan een waarde voor het minimumaantal tekenklassen dat in een wachtwoord is vereist. Deze is standaard ingesteld op 3. De klassen zijn van vier types: hoofdletters, kleine letters, numerieke en speciale tekens.

Stap 7. (Optioneel) Om te vereisen dat het nieuwe wachtwoord niet het huidige wachtwoord is, schakelt u het aankruisvakje Enable in het nieuwe wachtwoord in op een ander niveau dan het huidige veld.

Stap 8. Klik op Toepassen.